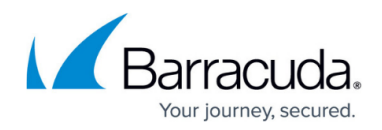

## **Removing VMware QuickSpin Backup Sets**

## <https://campus.barracuda.com/doc/96016647/>

To remove a VMware QuickSpin backup set, perform the following steps.

1. Navigate to the Backup Selections page. See [Backing up VMware QuickSpin](#page--1-0) for instructions. The Backup Selections page is displayed.

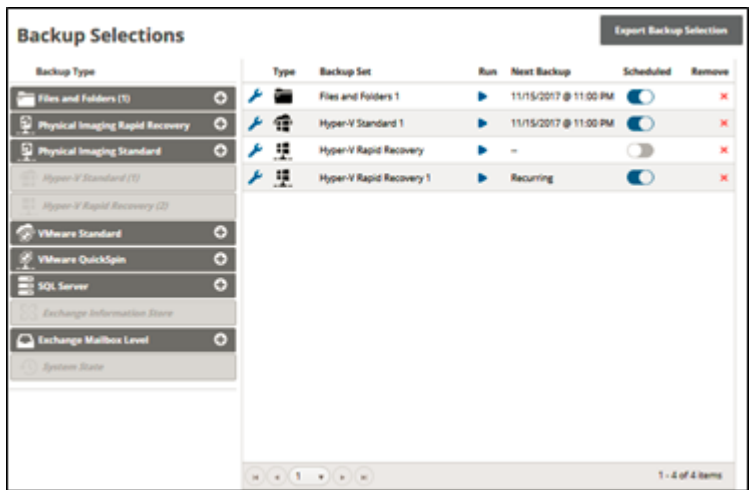

2. At the relevant backup set row, click the remove icon  $\blacksquare$  to remove the backup set. The following pop-up is displayed.

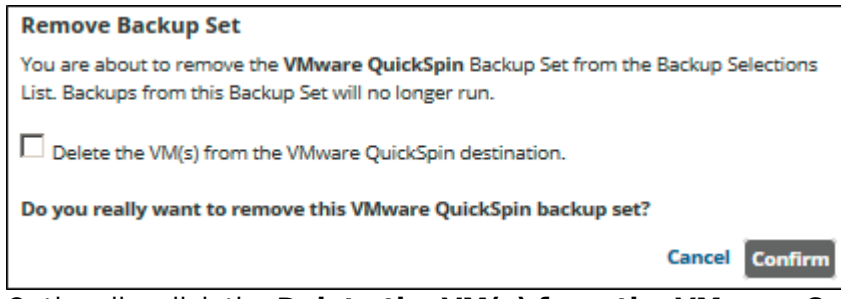

3. Optionally, click the **Delete the VM(s) from the VMware QuickSpin destination** check box, and then click **Confirm**.

The recovery VM, any stored increments, and the backup set are removed.

## Barracuda Intronis Backup

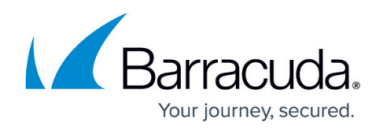

## **Figures**

- 1. image2021-9-21 10:20:31.png
- 2. image2021-9-21 10:21:55.png
- 3. image2021-9-21 10:21:33.png

© Barracuda Networks Inc., 2024 The information contained within this document is confidential and proprietary to Barracuda Networks Inc. No portion of this document may be copied, distributed, publicized or used for other than internal documentary purposes without the written consent of an official representative of Barracuda Networks Inc. All specifications are subject to change without notice. Barracuda Networks Inc. assumes no responsibility for any inaccuracies in this document. Barracuda Networks Inc. reserves the right to change, modify, transfer, or otherwise revise this publication without notice.